## **Inleiding**

Hartelijk dank voor de aankoop van dit toestel. Deze handleiding is bedoeld om u te helpen bij de installatie en bediening van uw toestel.We raden u ten sterkste aan de handleiding zorgvuldig door te nemen.

We hopen dat onze technologie u alle redenen tot tevredenheid geeft.

## **Inhoudsopgave**

## **Installatie**

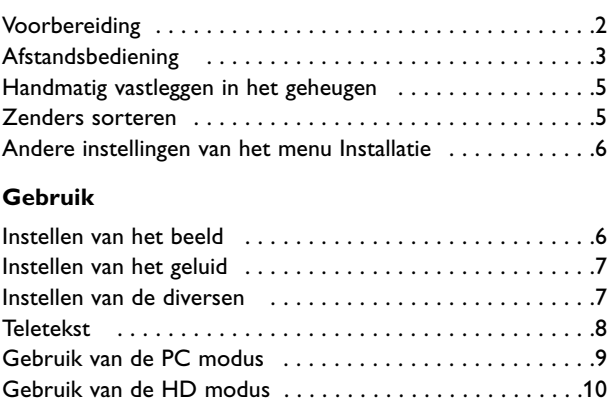

#### **Extra apparatuur**

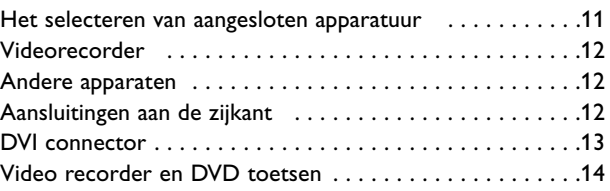

#### **Praktische informatie**

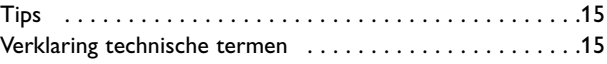

#### **Aanwijzing voor hergebruik**

 $\overleftrightarrow{\alpha\beta}$  De verpakking van dit product is bedoeld voor recyclage. Contacteer lokale overheden voor correcte inlevering.

#### **Het vernietigen van uw oud apparaat**

Dit apparaat is ontworpen en geproduceerd met materialen en componenten van een hoge kwaliteit, die gerecycleerd en hergebruikt kunnen worden.

Wanneer dit doorkruist afvalemmer symbool bevestigd is op uw apparaat, betekent dit dat deze voldoet aan de Europese Directieven 2002/976/EC.

Informeer a.u.b. naar de plaatselijke voorschriften met betrekking tot gescheiden afvalcollectie van elektrische en elektronische apparatuur.

Gelieve volgens lokale wetgeving te handelen en uw oude apparaten niet met het gewone huisvuil te verwijderen. Het correct afvoeren van uw oude apparaten helpt het voorkomen van het vervuilen van milieu en menselijk welzijn.

#### *Help?*

*Indien deze handleiding geen antwoord geeft op uw vraag of indien 'Tips' uw TV-probleem niet oplost, kunt u de Lokale Philips Klantendienst of Servicecentrum bellen. Zie het bijgevoegde World-wide guarantee boekje. Gelieve het Model en Product nummer dat u kan vinden op de achterzijde van uw toestel of op de verpakking, klaar te houden vooraleer de Philips helplijn te bellen.*

*Model: BDS4231R/00*

*Product No:*

Nederlands

#### *Onderhoud van het scherm*

*Reinig of raak het scherm niet aan met een hard voorwerp want dit kan het scherm onherroepelijk beschadigen of aantasten. En reinig het scherm aub niet met chemisch behandelde stofdoeken. Raak de oppervlakte niet aan met blote handen of vettige doeken (sommige cosmetica's zijn schadelijk voor het scherm).Trek de stekker uit het stopcontact vooraleer het scherm te reinigen.Wanneer het scherm vuil wordt, reinig voorzichtig met absorberende katoen of ander zacht materiaal zoals een zeemdoek. Gebruik geen acetone, tolueen en alcohol omdat zij chemische schade veroorzaken. Gebruik geen vloeibare reinigingsmiddels of spuitbussen.Verwijder speeksel of waterdruppels zo vlug mogelijk. Hun langdurig contact met het scherm kan vervorming of kleurvermindering veroorzaken.*

#### *Waarschuwing met betrekking tot stilstaande beelden op het scherm*

*Plasmaschermen hebben als kenmerk dat indien hetzelfde beeld gedurende lange tijd op het scherm blijft, er een permanent nabeeld op het scherm ontstaat, dat ook fosforinbranding wordt genoemd. Bij een normaal gebruik bewegen en veranderen de beelden op het scherm voortdurend.*

## **Voorbereiding**

**1** Laat voor ventilatie minstens 5 cm vrij rondom het toestel.

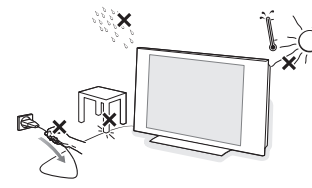

Om gevaarlijke situaties te vermijden is het aan te raden geen naakte vlammen, bv. brandende kaarsen in de buurt van het toestel te plaatsen. Vermijd warmte en rechtstreeks zonlicht en stel het toestel niet bloot aan regen of water. Het apparaat mag niet aan druipen of spatten blootgesteld worden.

é Sluit de antenne goed aan op de antenne-ingang onderaan op uw toestel. U kunt de beeldkwaliteit verbeteren door de bijgeleverde ontstoringskabel aan te sluiten.

**8** Stop het meegeleverde netsnoer in de stekker onderaan op uw toestel en in de wandcontactdoos met een netspanning van 220- 240V 50/60 Hz. Voorkom beschadiging van de stroomkabel, die brand of een elektrische schok zou kunnen veroorzaken, door het toestel niet op de kabel te plaatsen.

' **Afstandsbediening**: Verwijder de beschermfolie van de batterij om de afstandsbediening te activeren.

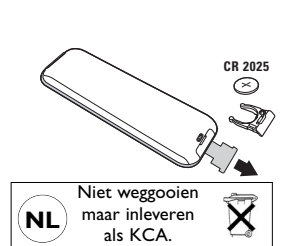

*Om het milieu te helpen beschermen, bevat de bij dit televisietoestel geleverde batterij geen kwik of nikkel cadmium. Gooi gebruikte batterijen niet weg maar maak gebruik van de recycleermogelijkheden ter uwer beschikking (raadpleeg uw verkoper).*

**6** Druk op de  $($ <sup>t</sup>) toets om het toestel aan te zetten. Een groen indicatielampje gaat branden en het scherm licht op. Als het toestel in standby blijft (rood lampje)

drukt u op de toets **-P+** van de afstandsbediening.

*Het indicatielampje knippert wanneer u de afstandsbediening gebruikt.*

## **Gebruik van de afstandsbediening**

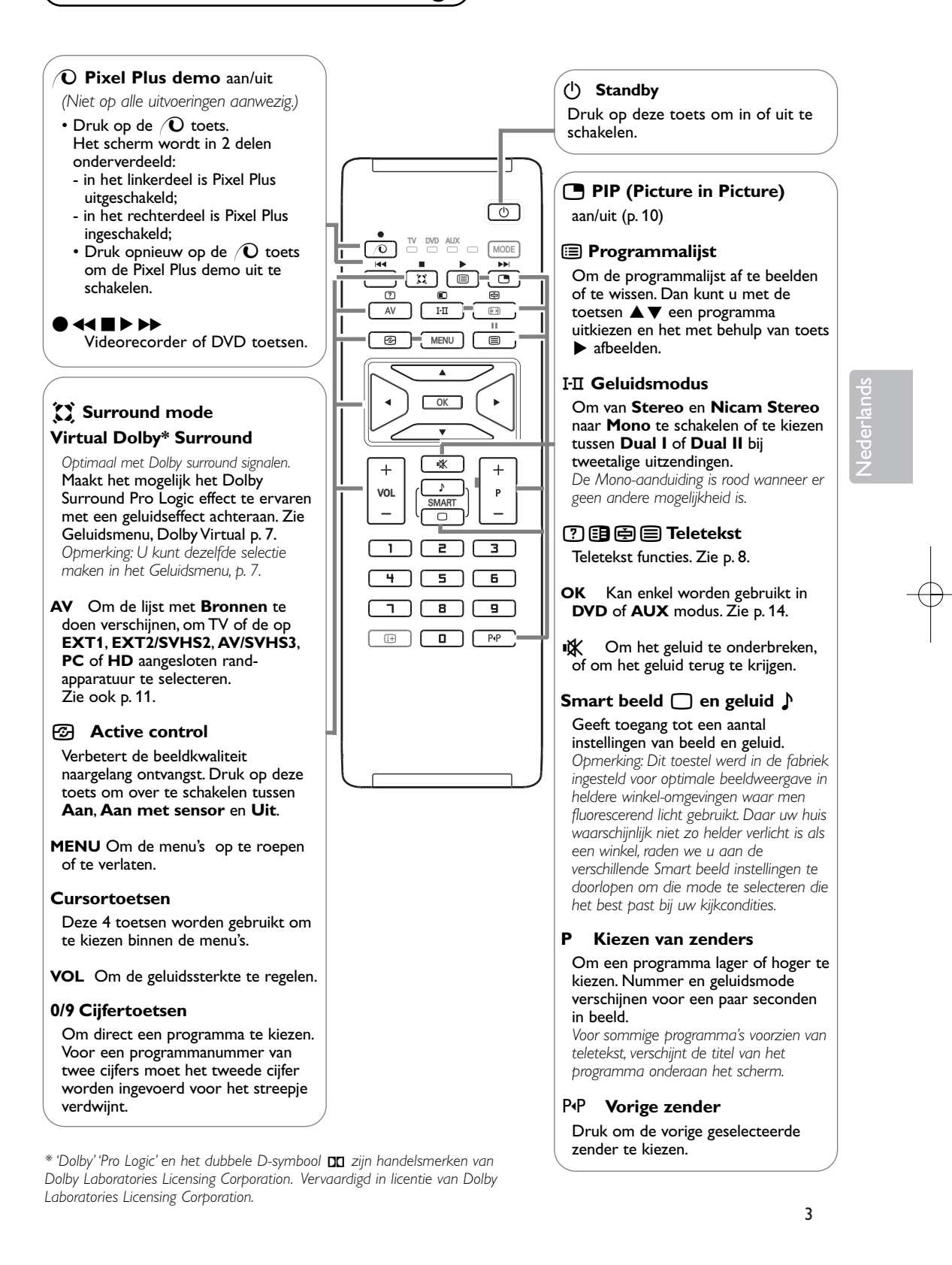

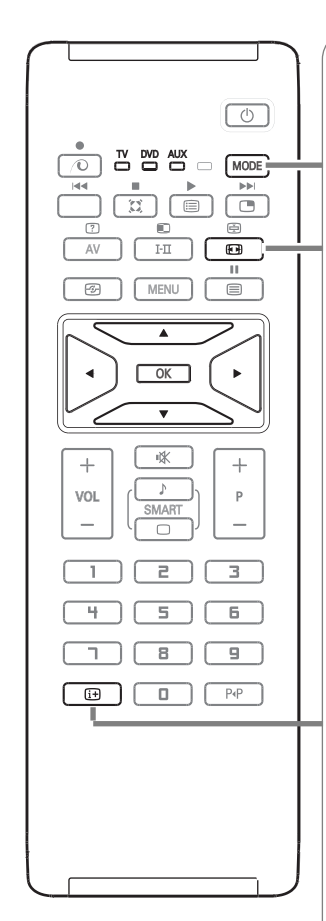

#### **MODE\*** Druk op deze toets om over te schakelen tussen **TV**, **DVD** en **AUX**.

#### **FET 16:9 formaten**

De beelden die u ontvangt kunnen in het 16:9 (breedbeeld) of 4:3 (traditioneel beeld) formaat worden uitgezonden. Soms hebben 4:3 beelden een zwarte balk boven en onder in het beeld (letterbox uitzendingen). Met de 16:9 functie kunt u de zwarte balken laten verdwijnen en de (letterbox) uitzending beeldvullend weergeven.

#### **Het gebruik van verschillende beeldformaten**

Gebruik de toetsen <>>  $\blacklozenge$  om een ander beeldformaat te kiezen: 4:3, Filmformaat 14:9, Filmformaat 16:9, Ondertitel Zoom, Superzoom en Breedbeeld.

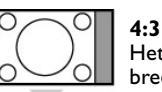

Het beeld wordt in het 4:3 formaat weergegeven, met brede zwarte stroken links en rechts van het beeld.

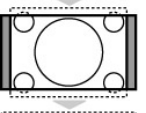

## **Filmformaat 14:9**

Het beeld wordt naar het 14:9 formaat vergroot, met dunne zwarte stroken links en rechts van het beeld.

#### **Filmformaat 16:9**

Het beeld wordt naar het 16:9 formaat vergroot. Dit formaat is geschikt voor letterbox-uitzendingen (met zwarte balken boven en onder in het beeld).

#### **Ondertitel Zoom**

In dit formaat worden 4:3 beelden horizontaal en verticaal vergroot zodat het beeldvullend wordt weergegeven. Eventuele ondertitels blijven zichtbaar.

#### **Superzoom**

Met dit formaat worden 4:3 beelden beeldvullend weergegeven door het 4:3 beeld horizontaal te vergroten.

## **Breedbeeld**

Met deze modus stelt u de goede verhoudingen in van beelden die in 16:9 worden verzonden.

*Pas op: in dit formaat worden 4:3 beelden vervormd weergegeven.*

#### i **Scherm informatie**

Druk op deze toets om informatie (indien beschikbaar) over de geselecteerde TV-zender en het programma op het scherm te doen verschijnen. Door de toets 5 seconden lang ingedrukt te houden blijft het programmanummer permanent op het scherm.

### **\* Keuzetoets**

Met de afstandsbediening kunt u de voornaamste functies van de videorecorder en DVD bedienen. Druk op de toets **MODE** om de gewenste modus te selecteren: **DVD** of **AUX** (VCR). Het controlelampje van de afstandsbediening licht op om aan te tonen welke modus werd geselecteerd. Dit gebeurt automatisch wanneer er 20 seconden lang niets gebeurt (terug naar TVmodus).

Afhankelijk van de uitrusting kunnen de volgende toetsen worden gebruikt: B,X, ®Ò‡π†, **OK**, **MENU**, cursor keys, **-P+**, digit keys,i,0.

4

## **Handmatig vastleggen in het geheugen**

Met dit menu kunt u de programma's één voor één vastleggen.

& Druk op de toets **MENU**.

é Met de cursor selecteert u het menu **Installatie** en vervolgens **Handmatig**.

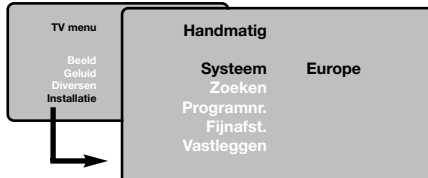

**8** Systeem: selecteer Europe (automatisch zoeken\*) of West Eur (BG-norm), East Eur (DKnorm), UK (I-norm) of France (LL-norm).

*\* Behalve voor Frankrijk (LL-norm) moet verplicht de keuze France worden gemaakt*

**4** Zoeken: druk op ▶. Het zoeken begint. Zodra een zender is gevonden, stopt het zoeken en wordt de naam weergegeven (indien beschikbaar).

Ga naar de volgende stap. Indien u de frequentie van de gewenste zender kent, dan kunt u het nummer ervan direct invoeren met behulp van de cijfertoetsen.

*Als geen zender wordt gevonden, zie het hoofdstuk Tips (p. 15).*

- ( **Programnr**.: voer het gewenste nummer in met de toetsen <>>  $\bullet$  of met de cijfertoetsen.
- § **Fijnafst**.: als de ontvangst niet bevredigend is, stel dan af met de toetsen  $\blacktriangleleft \blacktriangleright$ .
- $\bullet$  Vastleggen: druk op  $\bullet$ . De zender is vastgelegd.
- **a** Herhaal de stappen **a** tot **a** voor elke vast te leggen zender.
- **O** Druk op de  $\overline{H}$  toets om het menu te verlaten.

Nederlands

## **TV-zenders sorteren**

#### & Druk op de toets **MENU**.

Het TV menu verschijnt op het scherm.

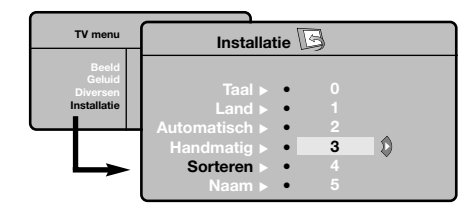

- é Selecteer het menu Installatie met de cursor en vervolgens het menu **Sorteren**.
- Selecteer de zender die u wil verplaatsen met de toetsen ▲▼ en druk op ▶.
- $\bullet$  Gebruik vervolgens de toetsen  $\blacktriangle \blacktriangledown$  om het nieuwe nummer te kiezen en bevestig  $met \blacktriangleleft$ .
- **6** Herhaal de stappen **@** en **@** voor elke zender die u een nieuw nummer wilt geven.
- § Om de menu's te verlaten, druk op de i toets.

## **Andere instellingen van het menu Installatie**

- & Druk op de toets **MENU** en selecteer het menu **Installatie**.
- **e** Taal: om de taal van de weergave van de menu's te wijzigen.
- **8** Land: om uw land te kiezen. *Deze instelling wordt gebruikt bij het zoeken, het automatisch sorteren van de zenders en de weergave van teletekst. Indien uw land niet in de lijst voorkomt, selecteer dan ". . ."*
- ' **Automatisch vastleggen**: met dit menu start u het automatisch zoeken naar de zenders die u in uw regio kunt ontvangen.Als de kabel of het kabelnetwerk het automatische sorteersignaal uitzendt, dan worden de zenders op de juiste manier genummerd. Indien dit niet het geval is, dan moet u het menu Sorteren gebruiken om ze te hernummeren (zie p. 5). *Sommige zenders of sommige kabelnetwerken zenden hun eigen sorteerparameters uit (regio, taal enz.). In dit geval moet u uw keuze aanduiden met de toetsen* **△▼** *en bevestigen met* ▶ *Druk op MENU om het zoeken te stoppen of te onderbreken. Indien geen enkele zender werd gevonden, zie dan het menu Tips (p. 15).*
- ( **Naam**: Indien u dit wenst, kunt u een naam geven aan de zenders en externe aansluitingen. Gebruik de toetsen  $\blacktriangle \blacktriangledown$  om in het naamveld van de ene naar de andere letterpositie te gaan (5 tekens) en de toetsen < ▶ om de tekens te selecteren. Druk  $\blacktriangleleft$  als u de naam heeft ingevoerd. De naam is nu in het geheugen vastgelegd.

*Opmerking: tijdens de installatie krijgen de zenders automatisch een naam wanneer het identificatiesignaal wordt doorgezonden.*

**6** Druk op de [i+] toets om het menu te verlaten.

## **Beeldinstellingen**

**↑** Druk op de toets **MENU** en vervolgens op ▶. Het menu **Beeld** verschijnt.

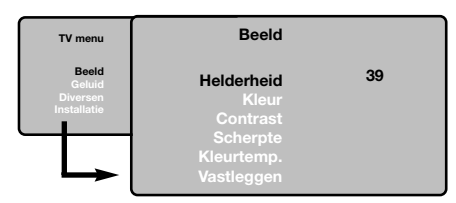

- $\bigcirc$  Gebruik de toetsen  $\blacktriangle \blacktriangledown$  om een instelling te selecteren en de toetsen <>>> > > om de instelling af te regelen.
- **3** Zodra u de instellingen heeft uitgevoerd, selecteer dan de keuze **Vastleggen** en druk op ▶ om de instelling vast te leggen. Druk op  $[i]$  om de menu's te verlaten.

#### **Beschrijving van de instellingen:**

- **Helderheid**: om de helderheid van het beeld in te stellen.
- **Kleur**: om de kleurintensiteit in te stellen.
- **Contrast**: om het verschil tussen de lichte en de donkere kleuren in te stellen.
- **Scherpte**: om de scherpte van het beeld in te stellen.
- **Kleurtemp**.: stelt de kleurweergave in: **Koel** (blauwer), **Normaal** (uitgebalanceerd) of **Warm** (roder).
- **Vastleggen**: om de instellingen van het beeld in het geheugen vast te leggen.

## **Geluidsinstellingen**

**1** Druk op MENU, selecteer Geluid (▼) en druk  $op \blacktriangleright$ .

Het menu **Geluid** verschijnt.

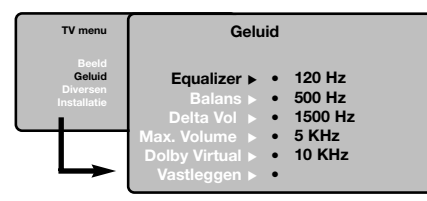

- **@** Gebruik de toetsen ▲▼ om een instelling te kiezen en de toetsen < ▶ om in te stellen.
- $\bigodot$  Als u het geluid heeft ingesteld, selecteer dan de optie **Vastleggen** en druk op ▶ om de instelling vast te leggen.

*Om equalizerinstellingen vast te leggen, druk op MENU*, *selecteer Vastleggen en druk op* ▶.

Om de menu's te verlaten, druk op [i+].

#### **Beschrijving van de instellingen:**

- **Equalizer**: om de frequenties in te stellen (van lage tonen: 120 Hz tot hoge tonen: 10 kHz).
- **Balans**: om het geluid evenwichtig over de linker- en rechterluidsprekers te verdelen.
- **Delta Volume**: stelt u in staat om de volumeverschillen die tussen de verschillende programma's of de EXT-aansluitingen kunnen bestaan, te compenseren. Deze instelling is beschikbaar voor de programma's 0 tot 40 en de EXT-aansluitingen.
- **Max.Volume**: controleert automatisch het volume zodat verhogingen van het geluid kunnen worden beperkt, met name bij het schakelen tussen programma's of reclamespots.
- **Dolby Virtual**: Om het effect van verruimd geluid te activeren/desactiveren. *Met de* Q *toets heeft u eveneens toegang tot al deze instellingen.*
- **Vastleggen**: om de geluidsinstellingen in het geheugen vast te leggen

Nederlands

## **Diversen instellingen**

**1** Druk op MENU, selecteer Diversen (▼) en druk op  $\blacktriangleright$ .

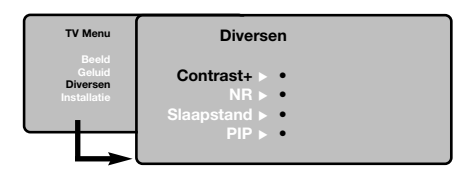

- **<sup>2</sup>** U kan het volgende vastleggen: • **Contrast +**: automatische instelling van het
- beeldcontrast die het donkerste deel van het beeld permanent zwart maakt. • **NR** (ruisonderdrukking): vermindert de
- beeldruis (sneeuw) bij een slechte ontvangst.
- **Slaapstand** *(niet op alle uitvoeringen aanwezig)*: voor het instellen van de tijdsduur waarna automatisch naar de wachtstand wordt overgeschakeld.
- **PIP**: om de grootte en de plaats van het PIPscherm aan te passen.
- **8** Om de menu's te verlaten, druk op  $[1]$ .

## **Teletekst**

匸

Teletekst is een informatiesysteem dat door bepaalde tv-kanalen wordt uitgezonden en als een krant kan worden geraadpleegd. Het voorziet ook in ondertiteling voor slechthorenden of voor mensen die weinig vertrouwd zijn met de taal waarin een bepaald programma wordt uitgezonden (kabelnetwerken, satellietkanalen,...)

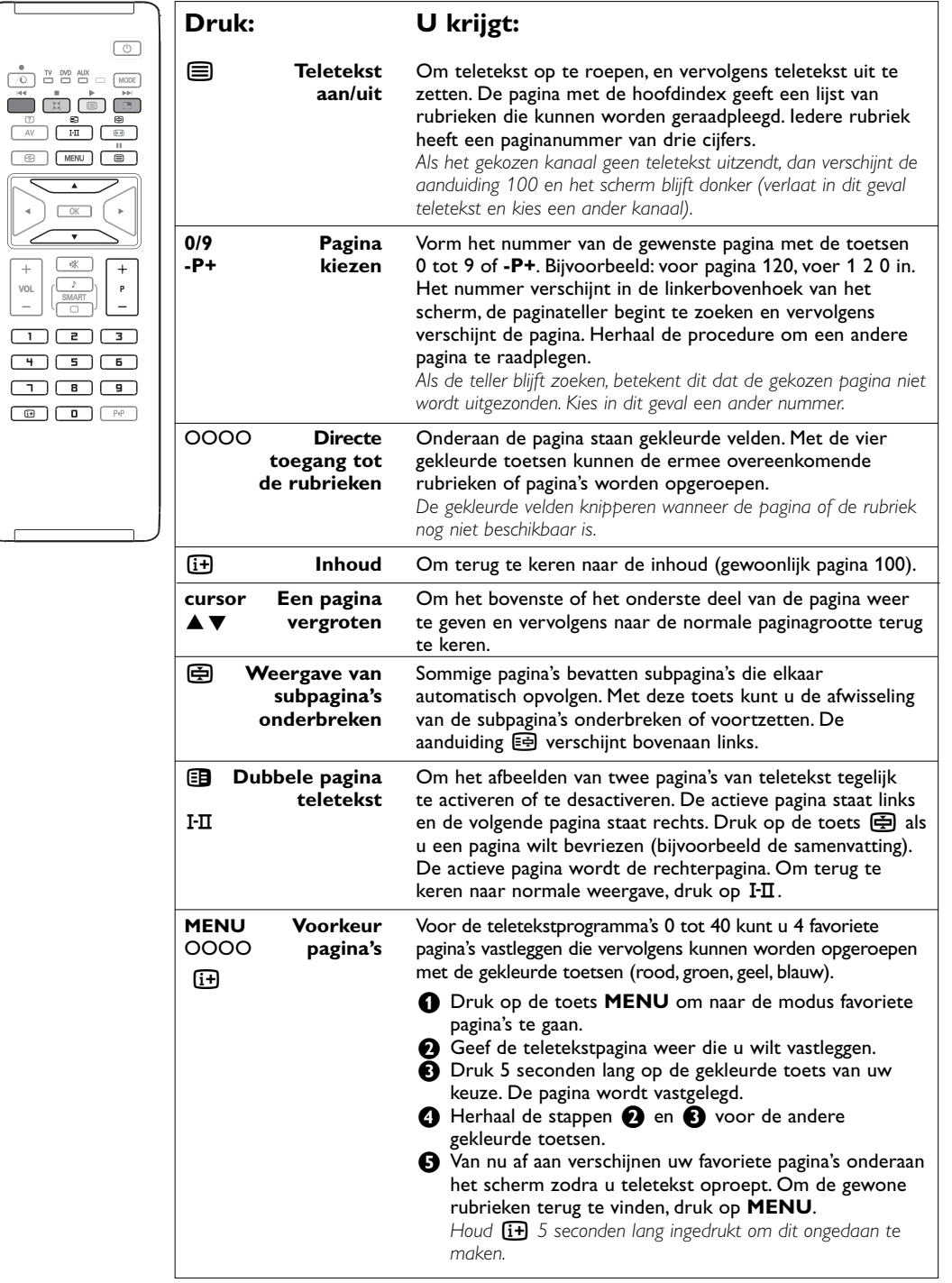

8

## **Gebruik van de modus PC-scherm**

#### **OPMERKING**

- Als u uw toestel als computerscherm gebruikt, kunnen fijne diagonale interferentilijnen zichtbaar worden wanneer het toestel in een omgeving met elektromagnetische interferentie wordt gebruikt. Deze lijnen hebben echter geen invloed op de goede werking van het toestel.
- Voor een beter resultaat wordt het gebruik van een DVI/VGA-kabel van goede kwaliteit met een goede ruisfilter aanbevolen.

#### Uw toestel kan ook worden gebruikt als computerscherm.

*Opmerking: U moet eerst de computer aansluiten en de resolutie aanpassen (zie pagina 13).*

- **1** Druk op de AV-toets op de afstandsbediening om de lijst met **Bronnen** te doen verschijnen.
- **<sup>●</sup>** Druk op de toetsen ▲▼ om PC te selecteren en druk dan op ▶ om de TV in de PC-modus te schakelen (**DVI**).
- **6** Om naar de TV-modus terug te keren, dient u stappen  $\bigcirc$  en  $\bigcirc$  te herhalen en nu TV te kiezen.

#### **Gebruiken van de PC-menu's**

Druk op de toets **MENU** om toegang te krijgen tot de specifieke instellingen in de PC-modus. Gebruik de cursor voor het regelen van (de instellingen worden automatisch opgeslagen).

#### **Beeld**

- **Helderheid/Contrast**: om de helderheid en het contrast te regelen.
- **Horizontaal/Verticaal**\*: voor het horizontaal en verticaal instellen van de beeldpositie.
- **Kleurtemp**.: voor het instellen van de kleuren (koud, normaal of warm).

#### **Audio keuze**

Om te kiezen welk geluid wordt weergegeven op het toestel (PC of TV).

#### **Diversen**

- **Fase/Clock**\*: voor het verwijderen van horizontale (**Fase**) en verticale (**Clock**) stoorlijnen.
- **Formaat**: om te schakelen tussen vergrote of standaard weergave van de PC-schermen.
- **PIP**: voor het instellen van het formaat en de positie van het PIP-scherm.
- **Automatisch**\* : de positie wordt automatisch ingesteld.

#### **Fabrieksinstellingen**

Om terug te keren naar de fabrieksinstellingen (standaard instellingen).

*\* Deze instellingen zijn niet beschikbaar als de computer aangesloten is op de DVI ingang.*

## **Gebruik van de HD (High Definition) modus**

Met de HD (Hoge Definitie) modus kunt u duidelijkere en scherpere beelden bekomen via de DVI-ingangen. Hiervoor dient u echter wel over een HD-ontvanger/toestel te beschikken dat programma's met hoge definitie kan uitzenden. *U moet eerst het HD-toestel aansluiten (zie p. 13).*

- & Druk op de **AV**-toets op de afstandsbediening om de lijst met **Bronnen** te doen verschijnen.
- **<sup>2</sup>** Druk op de toetsen **A**▼ om HD te selecteren en druk dan op  $\blacktriangleright$  om het toestel in de HDmodus te schakelen.
- **6** Om naar de TV-modus terug te keren, dient u stappen  $\bigcirc$  en  $\bigcirc$  te herhalen en nu TV te kiezen.

#### **HD menu's gebruiken**

Druk op de menutoets om de specifieke instellingen van de HD te doen verschijnen. Gebruik de cursortoets om de instellingen aan te passen (ze worden automatisch opgeslagen):

#### **Beeld**

- **Helderheid**: om de helderheid van het beeld in te stellen.
- **Kleur**: om de kleurintensiteit in te stellen.
- **Contrast**: om het verschil tussen de lichte en de donkere kleuren in te stellen.
- **Scherpte**: om de scherpte van het beeld in te stellen.
- **Kleurtemp**.: stelt de kleurweergave in: **Koel** (blauwer), **Normaal** (uitgebalanceerd) of **Warm** (roder).
- **Vastleggen**: om de instellingen van het beeld in het geheugen vast te leggen.

#### **Geluid**

- **Equalizer:** om de frequenties in te stellen (van lage tonen: 120 Hz tot hoge tonen: 10 kHz).
- **Balans**: om het geluid evenwichtig over de linker- en rechterluidsprekers te verdelen.
- **Delta Volume**:stelt u in staat om de volumeverschillen die tussen de verschillende programma's of de EXT-aansluitingen kunnen bestaan, te compenseren. Deze instelling is beschikbaar voor de programma's 0 tot 40 en de EXT-aansluitingen.
- **Max.Volume**: controleert automatisch het volume zodat verhogingen van het geluid kunnen worden beperkt, met name bij het schakelen tussen programma's of reclamespots.
- **Dolby Virtual**: Om het effect van verruimd geluid te activeren/desactiveren. *Met de* Q *toets heeft u eveneens toegang tot al deze instellingen.*
- **Vastleggen**: om de geluidsinstellingen in het geheugen vast te leggen.

#### **Diversen**

- **Slaapstand**: voor het instellen van de tijdsduur waarna automatisch naar de wachtstand wordt overgeschakeld.
- **PIP**: om de grootte en de plaats van het PIPscherm aan te passen.
- **Horiz. Shift**: past de plaats van het beeld in de breedte van het scherm aan.

## **PIP gebruiken in PC en HD modus**

In PC- of HD-modus kunt u een venster weergeven waarin u de tv-zenders kunt bekijken. Met de functie PIP kunt u tegelijk op een verkleind scherm naar TV kijken. *Opgelet: De PIP-functie werkt enkel indien uw PC of HD apparatuur een digitale ingang heeft en als uw computer of HD-apparatuur aangesloten is op de DVI uitgang (DVI OUT aan DVI IN). Zie p. 13.*

 $\bigcirc$  Druk op de toets  $\bigcirc$  om het PIP-scherm weer te geven. Het tv-beeld wordt in een klein venster weergegeven.

**P** Druk opnieuw op de  $\Box$  toets om de grootte van het pip venster te wijzigen, naar dual screen over te schakelen, en het terug te laten verdwijnen.

 $\bigoplus$  Druk op de toetsen **-P+** om een ander programma te kiezen in het PIP-scherm.

*Opmerking: Er is geen audio selectie mogelijk in HD PIP modus.*

## **Aansluiten van extra apparatuur**

Het toestel heeft 3 aansluitingen achteraan (**EXT1**, **EXT2** en **DVI**) evenals enkele aansluitingen aan de zijkant.

Druk op de **AV**-toets op de afstandsbediening om de lijst met **Bronnen** te doen verschijnen en selecteer **TV** of de op **EXT1**, **EXT2/SHVS2, AV/SVHS3**, **PC** of **HD** aangesloten randapparatuur.

*De EXT1 aansluiting heeft audio en CVBS/RGB ingangen en audio en CVBS uitgangen.*

*De EXT2 aansluiting heeft audio en CVBS/S-VHS ingangen en audio en CVBS uitgangen.*

*De aansluitingen aan de zijkant zijn audio-ingangen, CVBS/S-VHS ingangen en een uitgang voor een hoofdtelefoon.*

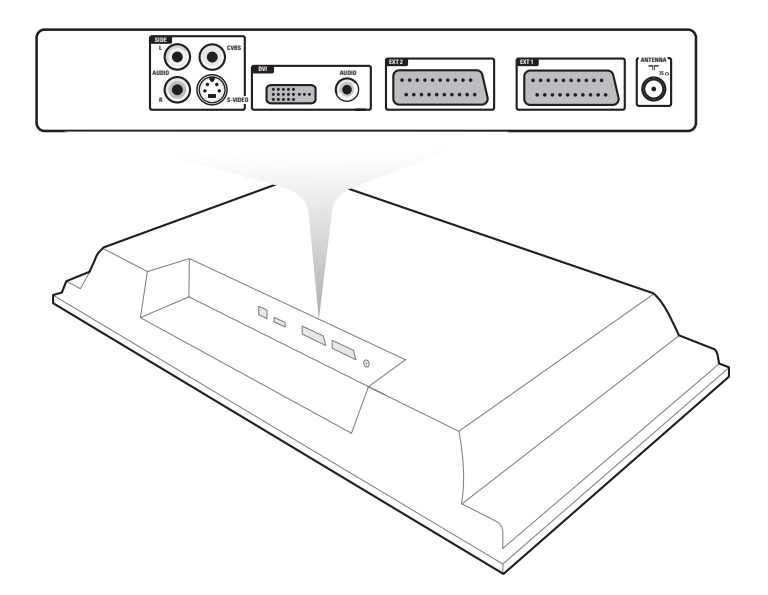

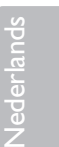

## **Video recorder**

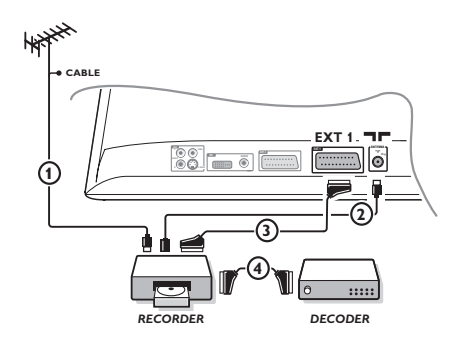

#### Sluit de recorder aan zoals hiernaast is weergegeven. Gebruik een euroconnector kabel van goede kwaliteit. *Als uw videorecorder geen euroconnector aansluiting heeft, is de verbinding alleen mogelijk via de antennekabel. U dient dan af te stemmen op het testsignaal van uw videorecorder en dit programmanummer 0 toe te kennen (zie handmatig vastleggen, p. 6). Druk op 0 om het beeld van de videorecorder weer te geven.*

### **Videorecorder met decoder**

Sluit de decoder aan op de tweede euroconnector aansluiting van de videorecorder. U kunt dan ook gecodeerde uitzendingen opnemen.

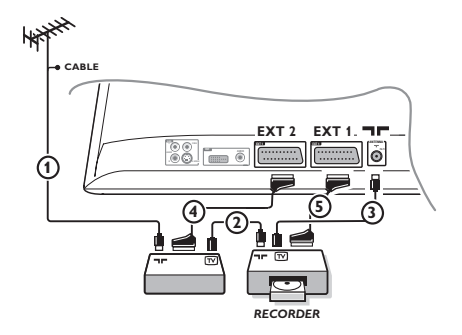

## **Andere apparaten Satellietontvanger, DVD, decoder, CDV, etc.**

Maak de aansluitingen zoals hiernaast is weergegeven. Sluit het randapparaat (digitale decoder, spelletjes, videorecorder, bepaalde DVD drives (met RGB) en andere randapparatuur) aan op **EXT1**.

#### **Het selecteren van aangesloten apparatuur**

Druk op de **AV** toets op de afstandsbediening om **EXT1** te selecteren.

## **Camera, videospelletjes**

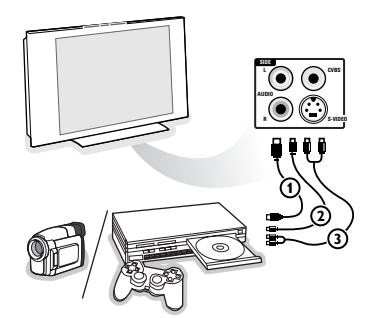

#### Maak de aansluitingen zoals hiernaast is weergegeven. Met de toets **AV**, kies **AV/S-VHS3**.

*Bij een mono-toestel sluit u het geluidssignaal aan op de ingang AUDIO L (of AUDIO R). Het geluid komt automatisch uit de linker- en rechterluidsprekers van het televiesietoestel.*

## **DVI connector**

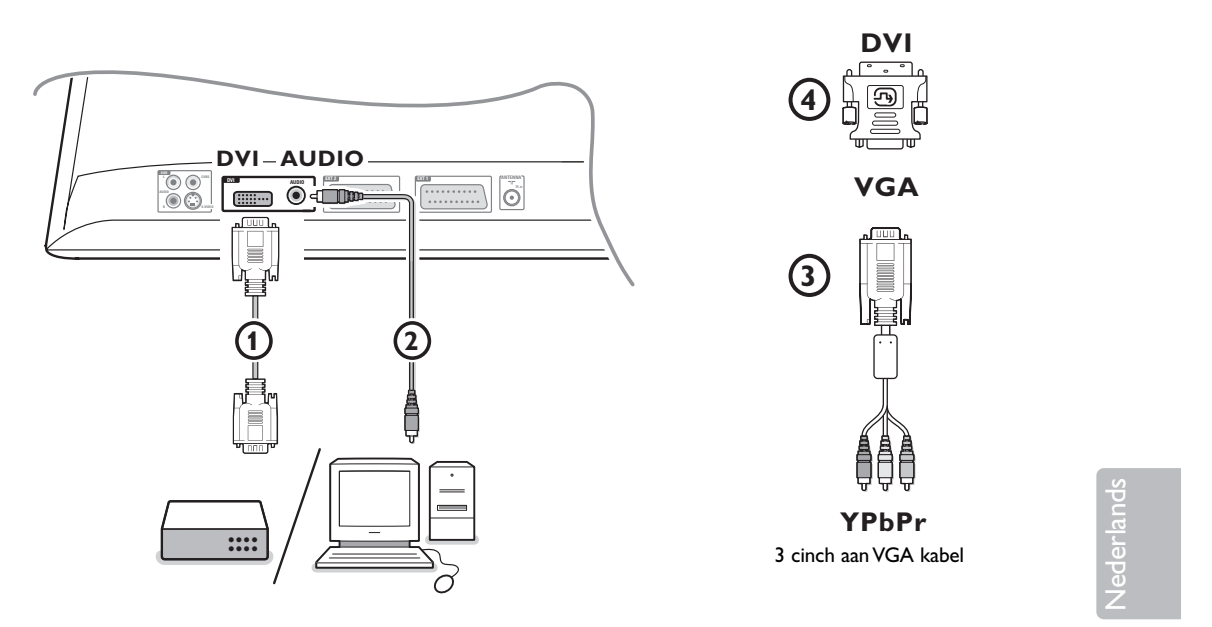

De **DVI** connector ondersteunt volgende display modes, via de **AV** toets op de afstandsbediening, voor High Definition (HD) en computer (PC) apparatuur:

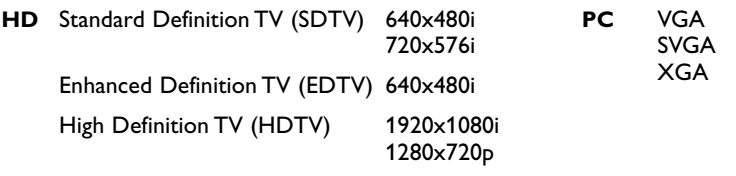

*Opmerking: Indien nodig kunt u het beeld door middel van de cursortoetsen naar het midden van het scherm verplaatsen.*

**6** Sluit uw apparatuur aan op de **DVI**-connector van uw toestel (1). Afhankelijk van het type connector van uw apparatuur, moet u misschien een aangepaste adapter gebruiken.

#### **DVD**

- met een DVI connector: sluit de DVI naar DVI kabel aan op de DVI-connector van uw toestel  $\textcircled{1}$
- met een YPbPr connector: gebruik een 3 cinch aan VGA kabel 3 en een VGA aan DVI adapter 4 en sluit aan op de **DVI**-connector van uw toestel  $\left( \mathbf{1} \right)$ .

#### **Set top box (HDTV):**

- met een YPbPr connector: gebruik een 3 cinch aan VGA kabel (3) en een VGA aan DVI adapter (4) en sluit aan op de **DVI**-connector van uw toestel  $(1)$ .

#### **Computer (PC):**

- met een DVI connector: sluit de DVI naar DVI kabel aan op de DVI-connector van uw toestel  $\mathbf 0$ .
- met een VGA connector: verbind de VGA kabel met een VGA naar DVI adapter 4 en sluit aan op de **DVI** connector van uw toestel **1**.

**e** Verbind de audiokabel met de DVI AUDIO ingang 2 van het toestel.

640x480 60, 67, 72, 75 Hz<br>800x600 56, 60, 72, 75 Hz

1024x768 60, 70, 75 Hz

56, 60, 72, 75 Hz

## **Videorecorder en DVD toetsen**

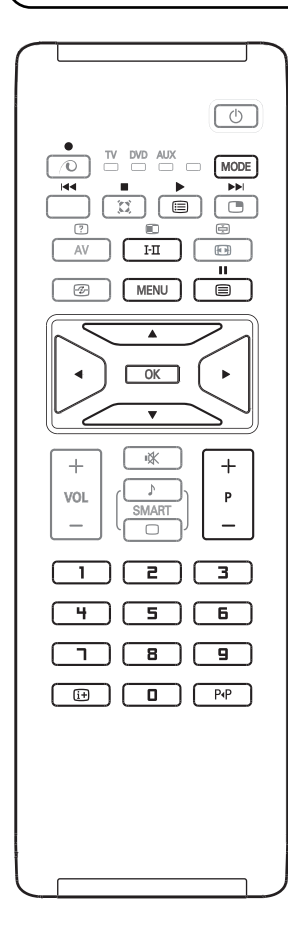

Met de afstandsbediening kunt u de voornaamste VCR- or DVDfuncties bedienen.

Druk op de **MODE**-toets om de gewenste modus te selecteren: **DVD** of **AUX** (videorecorder).

Het lampje op de afstandsbediening licht op en duidt de geselecteerde modus aan. Indien gedurende 20 seconden niets meer gebeurt, gaat het automatisch opnieuw uit. De afstandsbediening keert dan automatisch naar de TV-modus terug.

De volgende toetsen kunnen worden gebruikt in functie van de aangesloten randapparatuur:

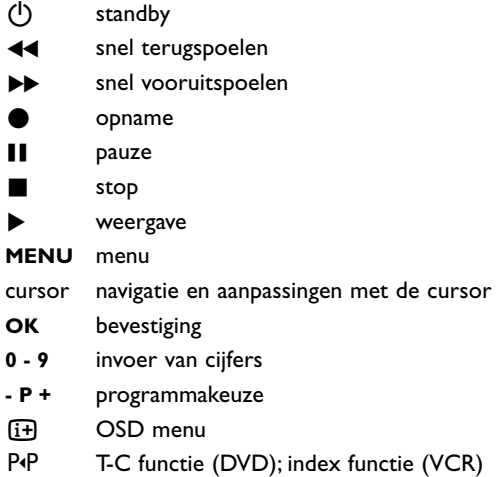

*De afstandsbediening is compatibel met alle Philips AV-toestellen die de RC5 code standaard gebruiken en met alle DVD-toestellen die de RC6 code standaard gebruiken.*

# R

Uw toestel is uitgerust met een anti-diefstal Kensington Security Slot. Een Kensington slot moet afzonderlijk aangekocht worden.

Een Kensington slot is een geplastificeerde stalen kabel met een slot. Een uiteinde moet bevestigd worden in de voorziene opening van het toestel en moet gesloten worden met een speciaal sleuteltje. Het andere uiteinde wordt bevestigd aan een vast punt.

*® Kensington en MicroSaver zijn geregistreerde US handelsmerken van ACCO World Corporation met registraties en mogelijke toepassingen in andere landen, wereldwijd. Alle andere geregistreerde en niet geregistreerde handelsmerken zijn eigendom van hun respectieve eigenaars.*

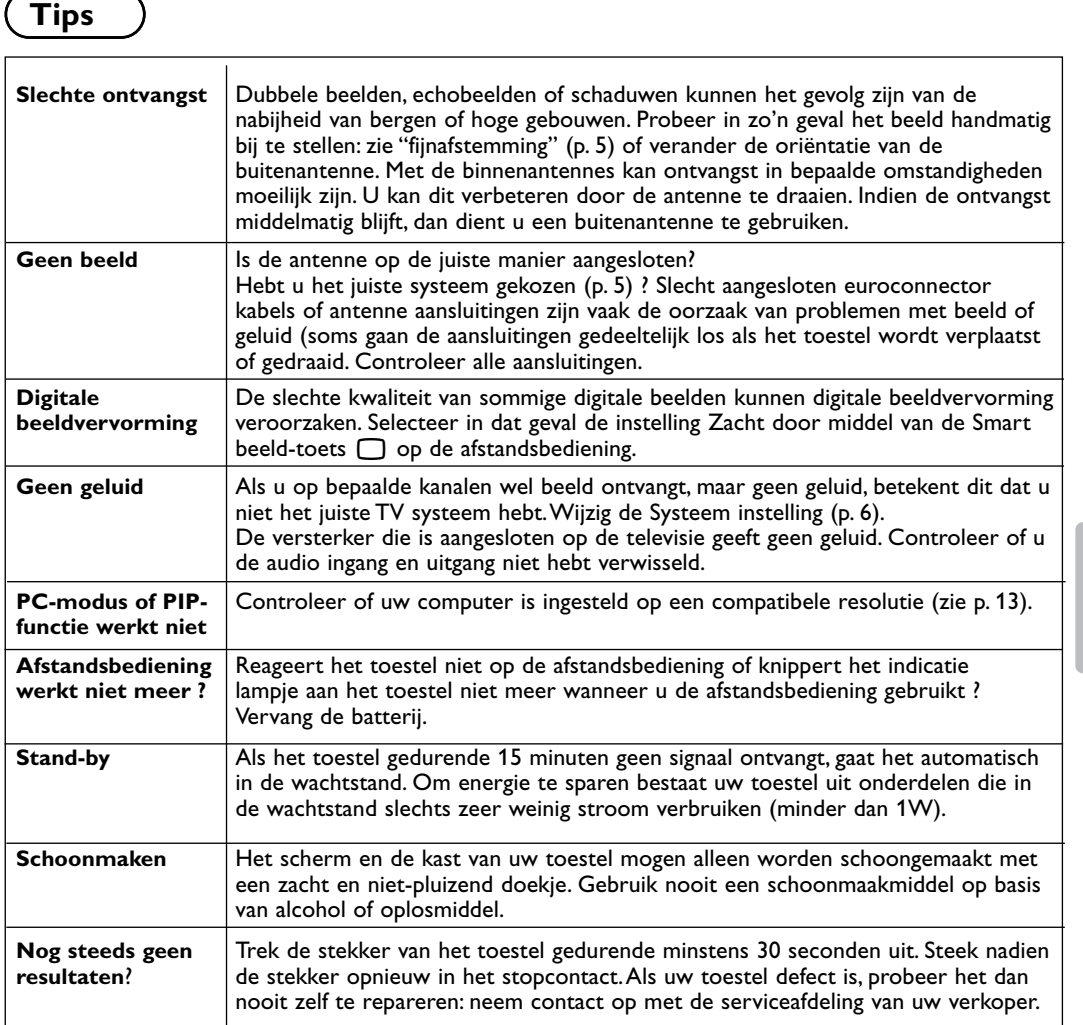

## **Verklaring technische termen**

- **DVI** (Digital Visual Interface): een digitale interfacestandaard die door de Digital Display Working Group (DDWG) werd ontwikkeld om analoge signalen in digitale signalen om te zetten zodat zowel analoge als digitale beeldschermen kunnen worden gebruikt.
- **VGA** (Video Graphics Array): een standaard grafisch systeem voor PCs.
- **RGB-signalen**: dit zijn de 3 videosignalen (rood, groen, blauw) van het beeldsignaal. Met deze signalen wordt een betere beeldkwaliteit verkregen.
- **S-VHS signalen**: Dit zijn twee gescheiden Y/C videosignalen van de S-VHS en Hi-8 opnamestandaards. De luminantiesignalen Y (zwart en wit) en chrominantiesignalen C (kleur) worden

apart op de videoband opgenomen. Dit geeft een betere beeldkwaliteit dan met gewone video (VHS en 8 mm) waarbij de Y/C signalen worden gecombineerd tot één videosignaal.

- **NICAM geluid:** Proces waarmee digitaal geluid kan worden uitgezonden.
- **Systeem**:Televisiebeelden worden niet in alle landen op dezelfde manier uitgezonden. Er zijn verschillende standaards: BG, DK, I, en LL'. Met de Systeem instelling (p. 5) kunnen deze verschillende standaards worden gekozen. Dit moet niet worden verward met PAL of SECAM kleurcodering. Pal wordt gebruikt in de meeste landen van Europa, Secam in Frankrijk, Rusland en de meeste Afrikaanse landen. De EXT1 en EXT2 ingangen kunnen opnames met NTSC kleurcodering weergeven.

Nederlands